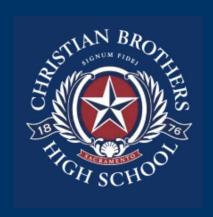

## CBHS PowerSchool Parent Portal

Instructions

**CBHS District Code: QLMS** 

Go to our website: <a href="www.chbs-sacrament.org">www.chbs-sacrament.org</a> and find the Login-in Center tab from the top menu. Then select PowerSchool and Parent Log-in

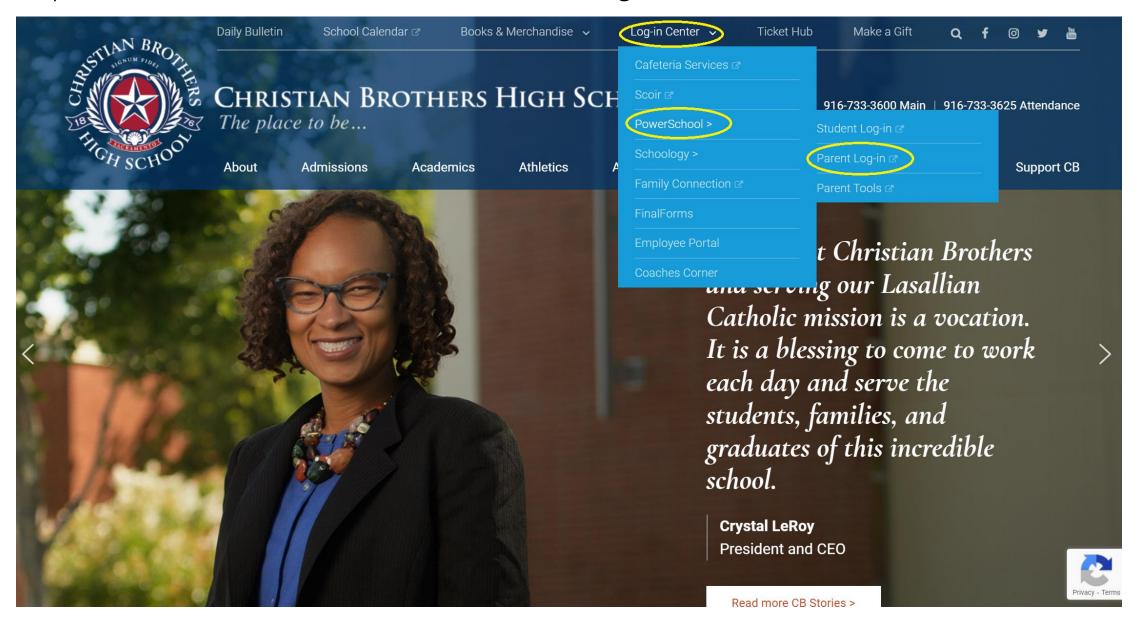

If you do not have a CBHS PowerSchool account, you will need to request for one. From the main menu, under Parents, choose Information & Forms on the left hand side

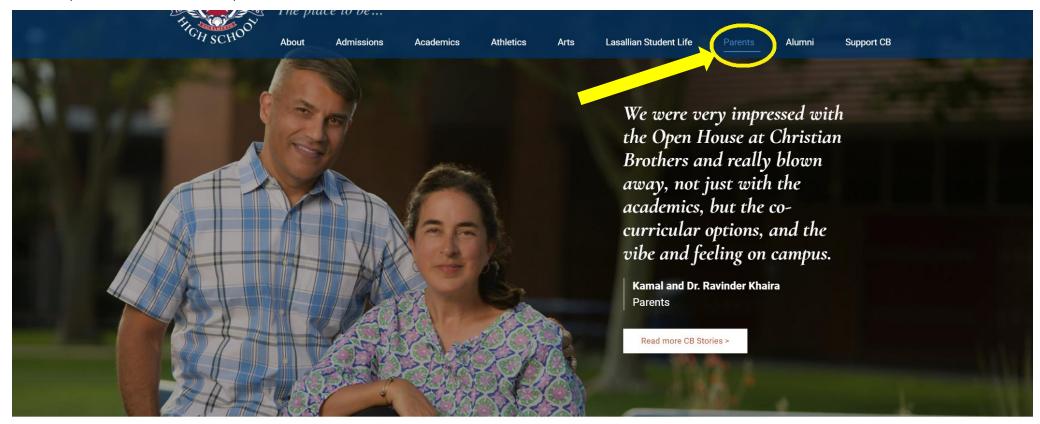

Home / Parents

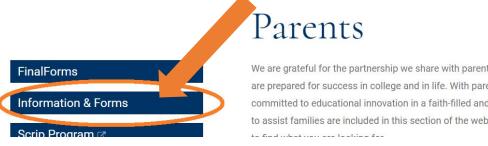

We are grateful for the partnership we share with parents and guardians in working to ensure our students are prepared for success in college and in life. With parents as the primary educators, Christian Brothers is committed to educational innovation in a faith-filled and nurturing community. Important resources and tools to assist families are included in this section of the website. We are here and happy to help if you are unable

### Click on the Parent PowerSchool/Schoology Account Creation Request form

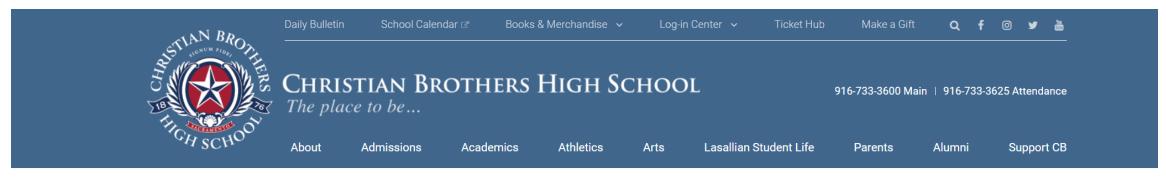

Home / Parents / Information & Forms

# FinalForms Information & Forms Scrip Program ♂ Getting Involved ♂ Weekly Update

### Information & Forms

- Boundaries on Interactions with Students ☑
- Cafeteria Information
- Calendar Main School Calendar 🗷
- College Visit Request Form ☑
- Consent to Participate in School Sponsored Activity Form &
- Confidential Counseling Letter Class of 2025 ☑
- Confidential Counseling Letter Returning Students ☑
- Daily Bell Schedule (2021-2022)
- Getting Involved Alumni Volunteer Opportunities ☑
- New Parent Athletic Orientation presentation &
- Parking Permit Registration Form
- Parking Damini Letter a
- Parent PowerSchool/Schoology Account Creation Request Form
- PowerSchool Information for Parents
- PowerSchool (web version)
- PowerSchool Troubleshooting for Students (app or web version)
- Pre-Planned Absence Form
- Drawayisita Challanga Daguast Farmy All Dagartmanta Fyzant for Math C

Fill out and submit the form and our Registrar will process your request. You will then receive the access codes for both PowerSchool and Schoology

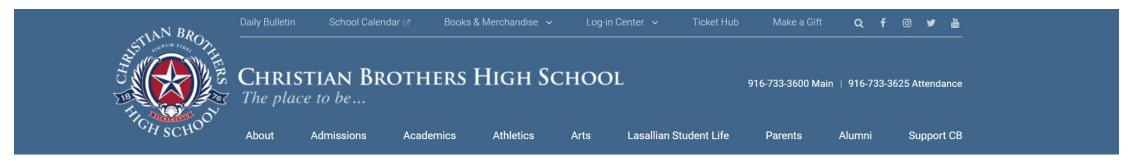

Home / Parents / Information & Forms / Parent PowerSchool/Schoology Account Creation Request

### Parent PowerSchool/Schoology Account Creation Request

Please fill out and submit the online Parent PowerSchool/Schoology Account Creation Request below. Your request will be processed as quickly as possible. Please allow up to 2 business days to complete.

### Parent Information First Name (required)

Last Name (required)

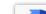

To login to your PowerSchool Parent Portal from the top menu, select Log-in Center, then PowerSchool, and click Parent Login

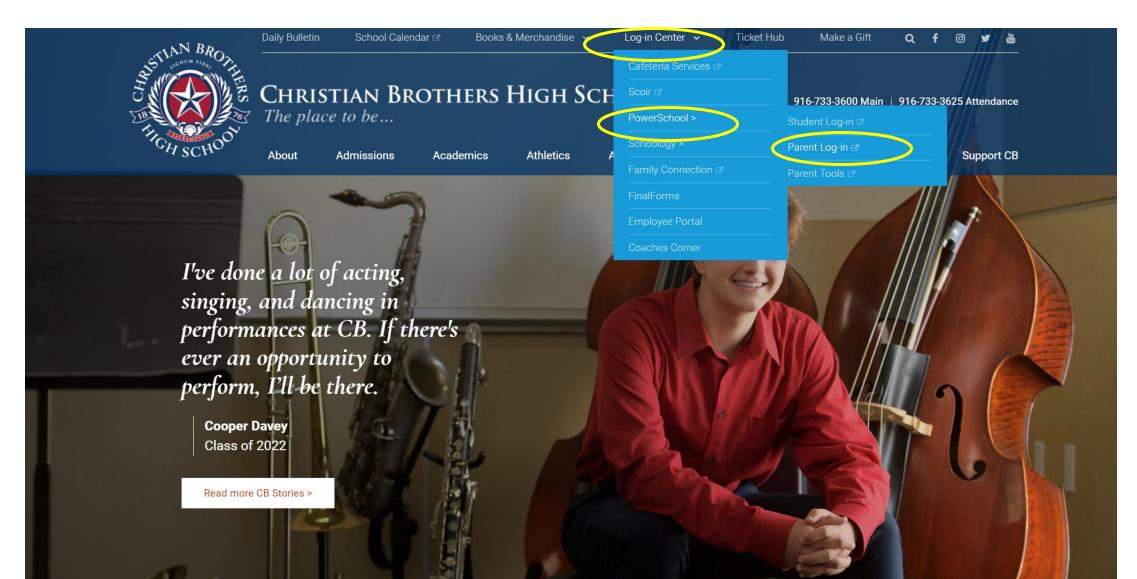

Select the Sign In tab and login with your parent username and password. Also, the students' sign in button is found below

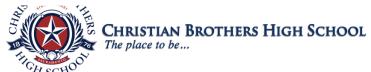

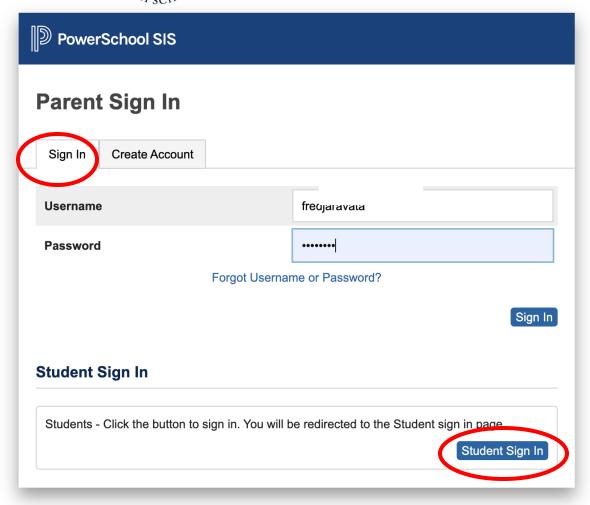

Copyright © 2005-2021 PowerSchool Group LLC and/or its affiliate(s). All rights reserved.

All trademarks are either owned or licensed by PowerSchool Group LLC and/or its affiliates.

The dashboard will automatically go to the Graded and Attendance menu. From here, you can click on the Quarter/Semester term grades and scores for more detailed information

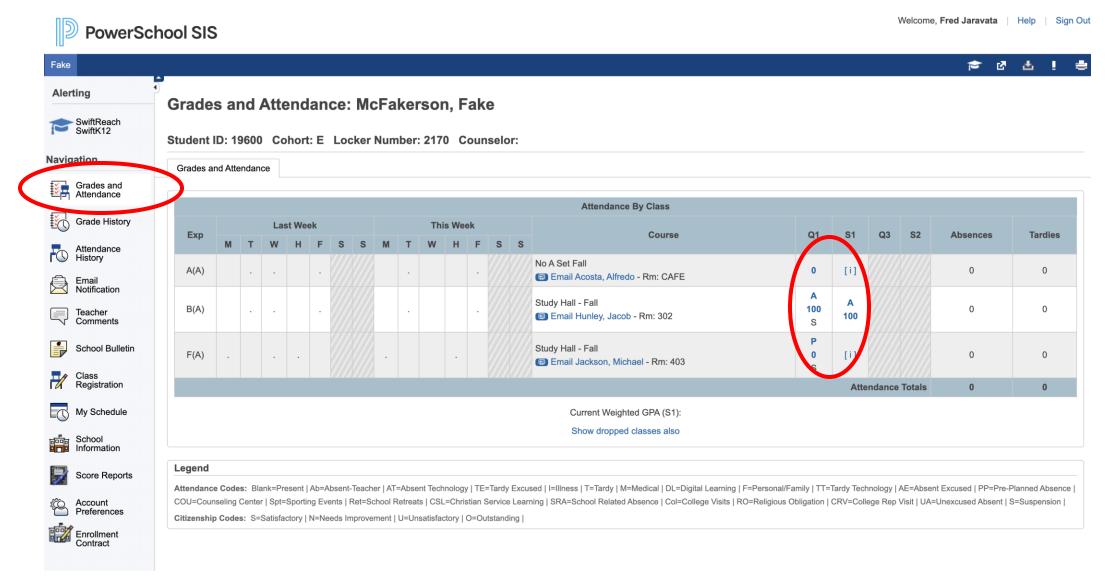

#### Class Score Detailed Information

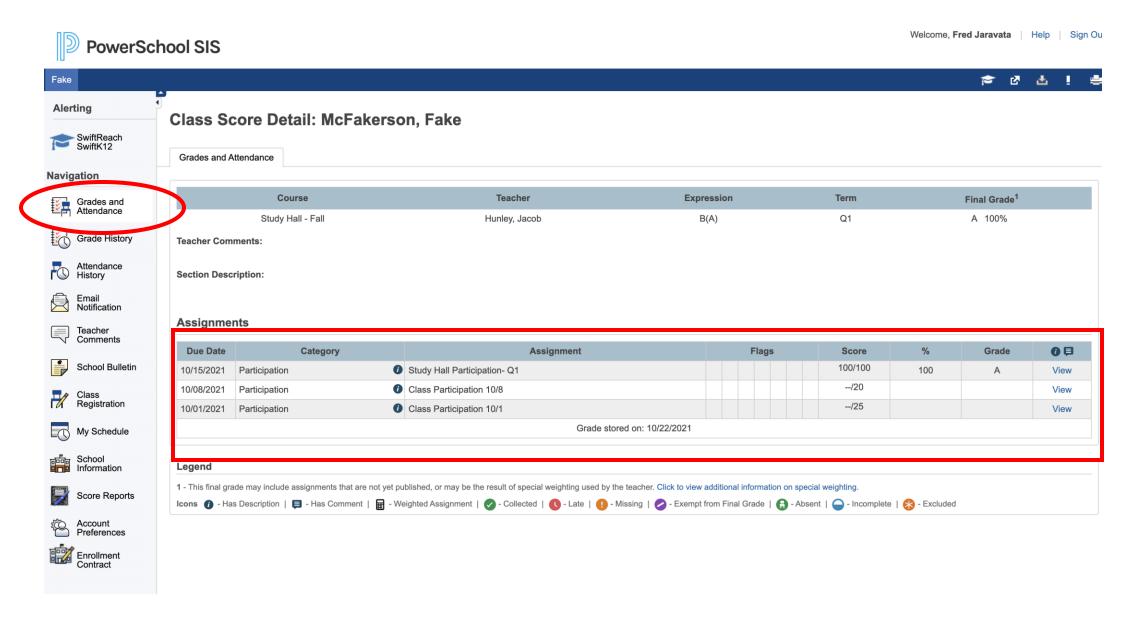

Grade History: You can view your student's course grades, percentages and hours by year

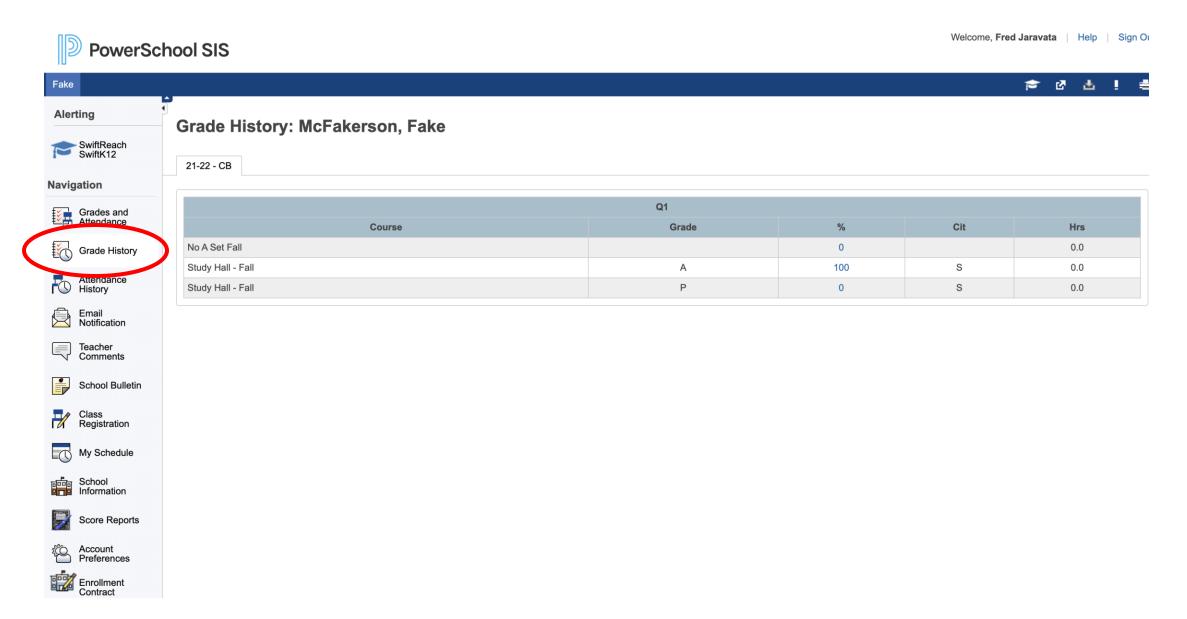

### Attendance History by week

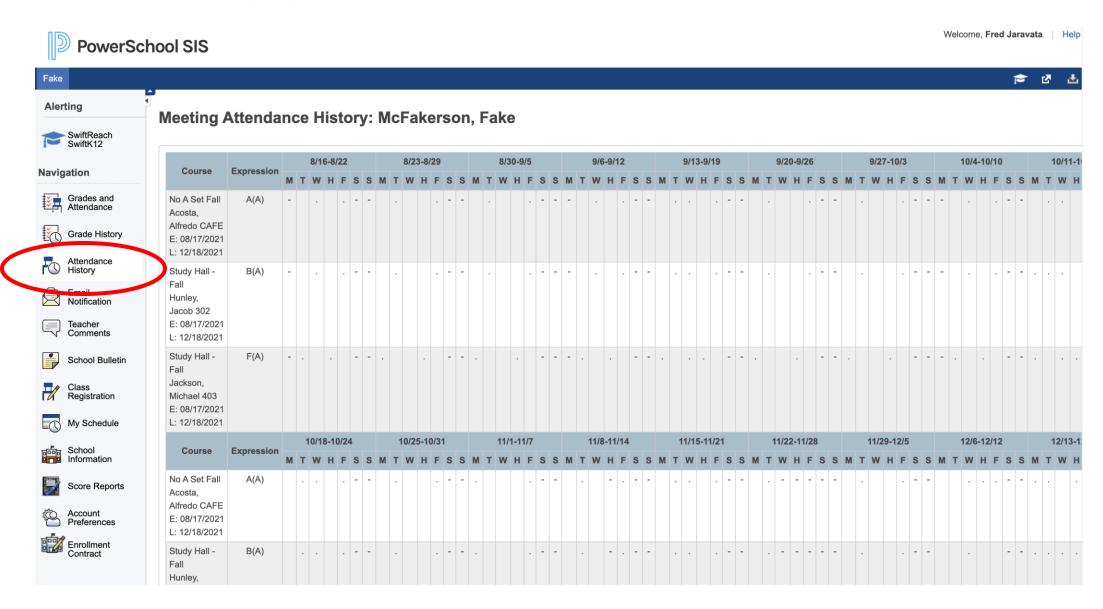

### Teacher Comments: You can find all teacher comments listed by term and course

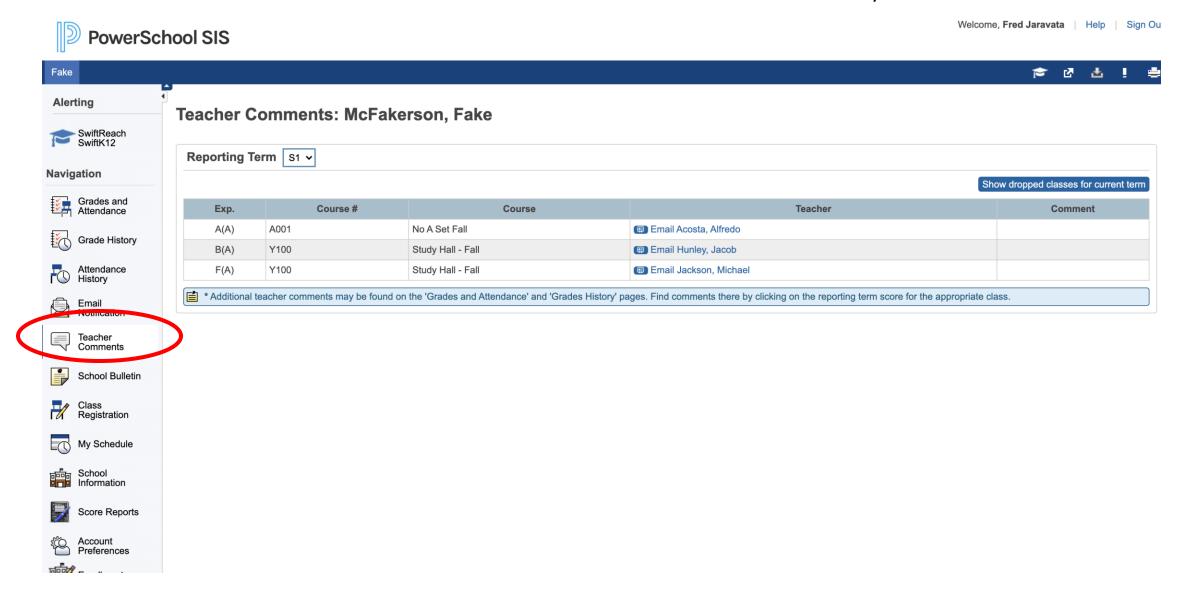

### Your Student's Schedule by Week View and Matrix View

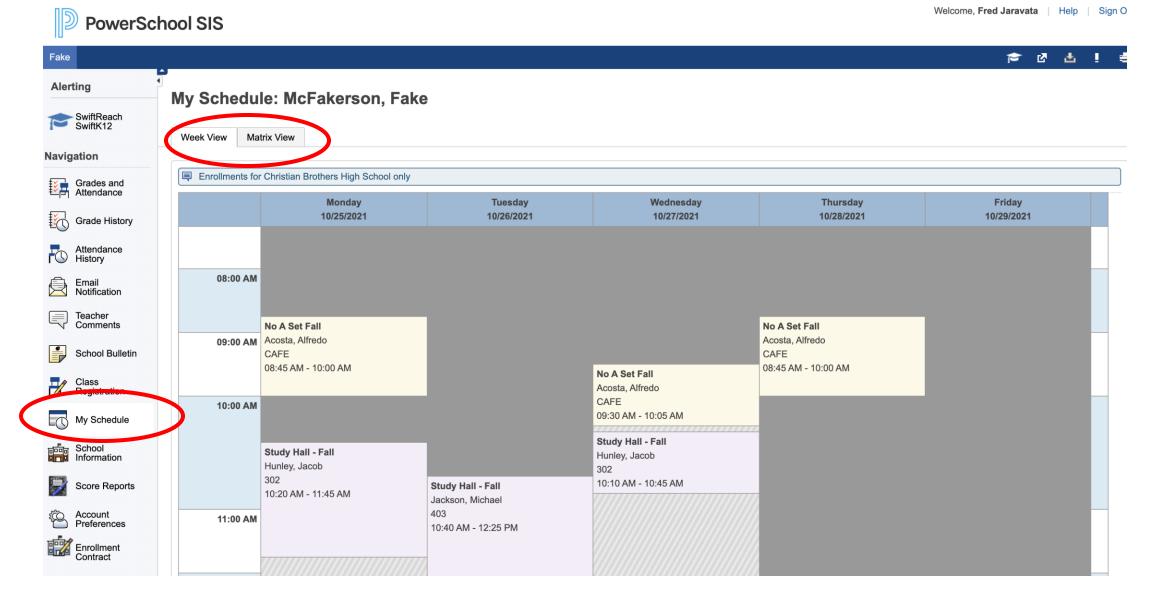

Your Parent Account Preferences: You can update your personal email and set a new password

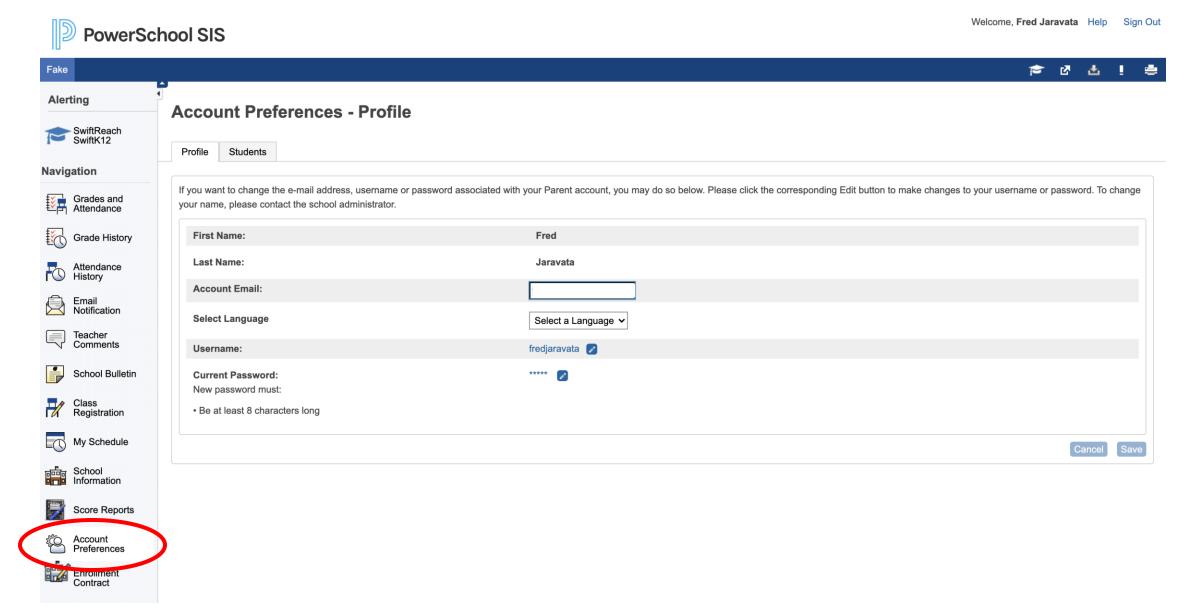